### *Débuter et découvrir*

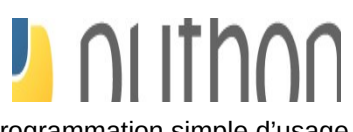

Python est un langage de programmation simple d'usage qui sera utilisé en **SNT**, en **physique-chimie**, en **mathématiques** ainsi qu'en spécialité **NSI** lors de diverses activités.  $\Box$  $\times$ 

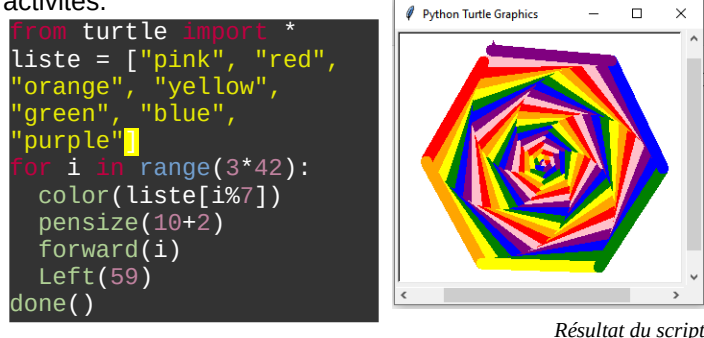

# **Les opérateurs de comparaisons**

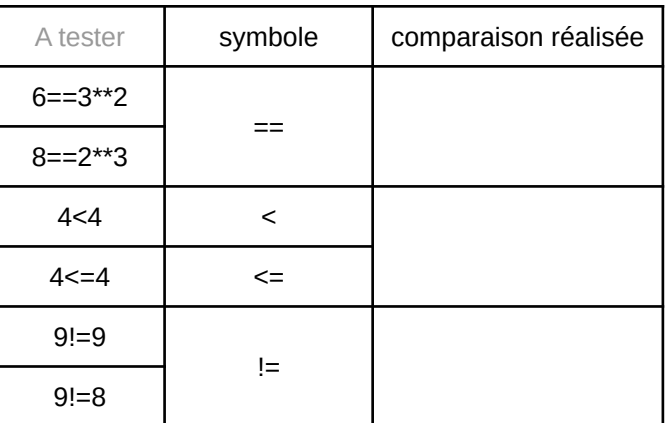

### **Utiliser Python**

votre script.

 $\mathbf{w}$   $\mathbf{e}$  Python est présent sur les calculatrices récentes et plusieurs logiciels dans LORDI région : cliquer sur l'icône MCNL et rechercher **Edupython**. n Copier coller ensuite le code ci-dessus dans la fenêtre du haut, cliquer sur le triangle vert, enregistrer

# **Exécuter depuis une console**

Dans la fenêtre du bas dans **Edupython**, saisir les commandes suivantes et essayer de comprendre leur signification

### **Les opérateurs mathématiques**

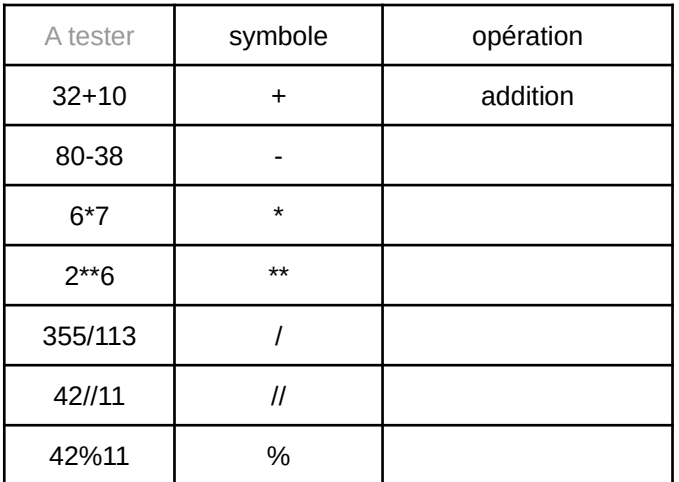

### **Les opérateurs d'affectation**

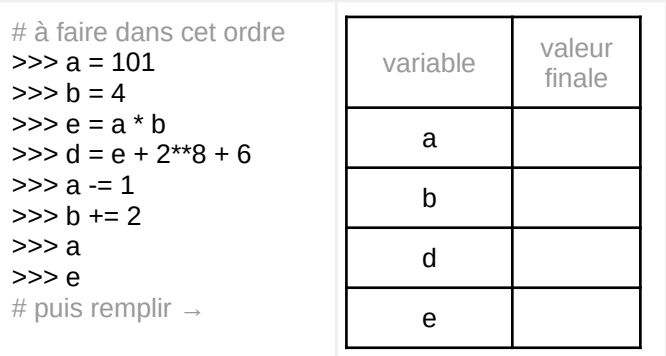

### Quelques fonctions natives

```
>>> len("Bonjour")
7 # Détermine la longueur
>>> max(10*5+3, 10+5*3)
      #>>> min(10*5+3, 10+5*3)
      #\gg abs (-256)
      #>>> round(1/3, 2)
     # 
>>> round(1/3, 5)
      #
```
#### **Les commentaires en python**

*# Ceci est un commentaire en python* Un commentaire commence par un dièse, il n'est pas interprété lors de l'exécution du script.

#### **Instructions conditionnelles**

Une instruction conditionnelle n'est exécutée que si une condition est réalisée.

def ranger(*a*, *b*): if *a* < *b*: return *a*, *b* else: return *b*, *a*

Les structures conditionnelles, les boucles, les fonctions finissent leur déclaration initiale par ":" et sont suivies de leurs instructions qui seront indentés. (décalés de 2 ou 4 espaces).

#### **Les boucles for**

L'instruction "for" est une boucle bornée, elle permet de répéter un nombre fixé de fois un bloc d'instructions indenté.

```
# Affiche la table de 7
nb = 7for i in range(11):
    print(nb, \lim_{n \to \infty}, i, "=", nb * i)
```
#### **Les boucles while**

L'instruction "while" est une boucle non bornée, elle permet de répéter plusieurs fois un bloc d'instructions indenté jusqu'à ce qu'une condition d'arrêt se produise.

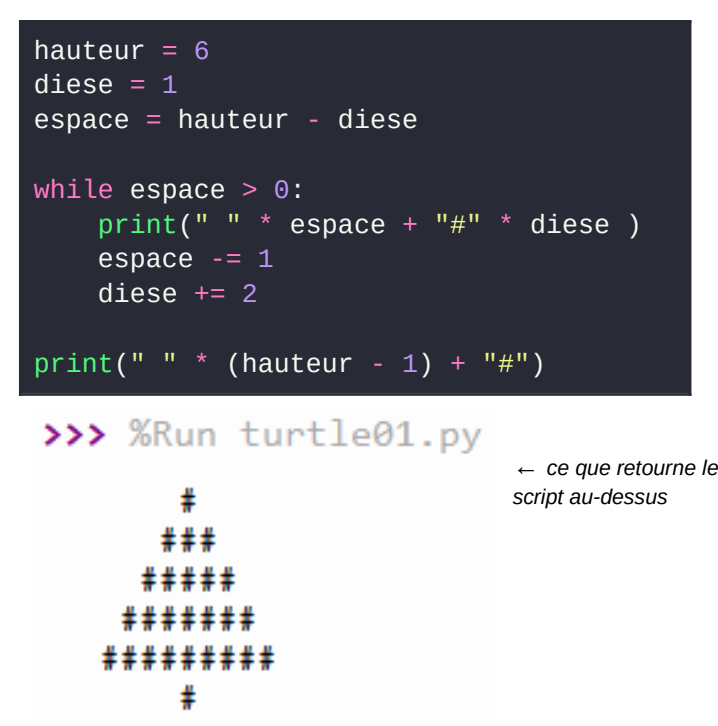

# **Les fonctions en python**

Une fonction est un sous programme que l'on peut appeler et exécuter plusieurs fois.

#### # start.py from math import sqrt def hypotenuse(*a*, *b*): # Théorème de Pythagore c = sqrt( $a * * 2 + b * * 2$ ) # La fonction renvoie le résultat return c def est\_negatif(n): return  $n \leq 0$ Recopier le résultat des commandes suivantes >>> hypotenuse(3, 4) >>> est\_negatif(-5) >>> est\_negatif(3) Elle ressemble à un hexagone car l'angle de rotation est proche de 60°. a. Faire en sorte qu'elle ressemble à un carré b. Ajouter la couleur "cyan" et faire en sorte qu'elle s'affiche Turtle utilise les commandes **right(**angle en degrés**)**, **left(**angle en degrés**)**, **penup( )** et **pendown( )** (pour commencer ou arrêter de tracer un trait) et **forward(**distance**)** pour avancer. c. Essayer de dessiner une maison (un brouillon sur papier est fortement conseillé) Si vous souhaitez changer la couleurs, turtle en connaît beaucoup, mais les noms sont en anglais. Pour les afficher toutes (j'ai essayé de faire court) : from matplotlib import colors liste\_couleurs=list(colors.cnames.keys())<br>#je regarde quel est le nom le plus long pour aligner proprement max\_long=max([len(i) for i in liste\_couleurs]) for i in range(len(liste\_couleurs)//6+1): for j in range(6): if i\*6+j<len(liste\_couleurs): print(liste\_couleurs[i\*6+j], end=(" "\*(max\_long-len(liste\_couleurs[i\*6+j])))+" | ")  *#un retour à la ligne vide pour changer de ligne* print()

## **Importer des modules en python**

La fonction sqrt ci-dessus est la racine carrée utilisée en mathématiques, pour l'utiliser dans un script python il faut l'importer :

**from math import sqrt**

Pour importer toutes les fonctions d'un module : **from math import \***

## **Entraînez-vous !**

1) Essayez de prévoir les valeurs présentes dans chaque variable, à l'issue de cette série de commandes :

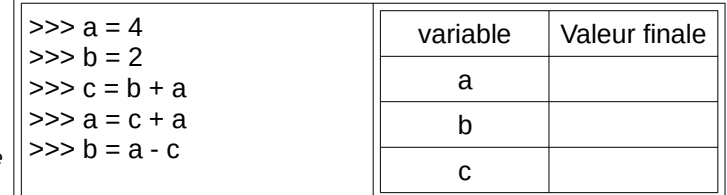

Si besoin, vérifiez les valeurs.

2) Reprendre le script du sapin ci-contre à gauche puis :

a. ajouter un étage de branches

b. faire un tronc aussi haut que les branches

c. faire un arbre rectangulaire où la largeur est égale à la moitié de la hauteur

3) Reprendre le script de la spirale

**Adaptation de "***Débuter et découvrir python 3, version 1.04"* **cc by sa** Vincent ROBERT, : [nsi.xyz/start-p3](https://nsi.xyz/start-p3)